## **Obter valor do campo / Get value of field**

Obtém o conteúdo de um campo do [componente fonte de dados](https://docs.cronapp.io/display/CRON2/Componente+visual+fonte+de+dados) ou de outro componente que possua a propriedade **Valor** (ng-model). Este bloco é utilizado em conjunto com o bloco [Obter nome do campo.](https://docs.cronapp.io/pages/viewpage.action?pageId=145490567)

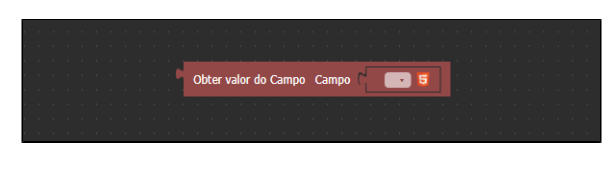

**Figura 1 - Bloco Obter valor do campo**

Este bloco também pode ser utilizado para obter os valores dos componentes [Lista avançada](https://docs.cronapp.io/pages/viewpage.action?pageId=145490456) e [Grade](https://docs.cronapp.io/display/CRON2/Grade). Seu retorno depende de como a propriedade **Obter valor do campo como** está configurada nesses componentes, podendo ser como **Chave** ou **Objeto**. Para mais detalhes, acesse o tópico **Aba Geral** das documentações [Lista avançada](https://docs.cronapp.io/pages/viewpage.action?pageId=145490456) e [Grade](https://docs.cronapp.io/display/CRON2/Grade).

## <span id="page-0-0"></span>**Compatibilidade**

**Bloco servidor**: cronapi.screen.Operations.getValueOfField()

## <span id="page-0-1"></span>Retorno

Retorna o conteúdo obtido do componente selecionado.

## <span id="page-0-2"></span>Características do bloco

O bloco [Obter nome do campo](https://docs.cronapp.io/pages/viewpage.action?pageId=145490567) já vem conectado ao Parâmetro **Campo** e tem o objetivo de facilitar a seleção de um dos componente do formulário vinculado ao arquivo blockly.

## <span id="page-0-3"></span>Parâmetros

### <span id="page-0-4"></span>Campo

Valor (ng-model) do componente que terá o seu conteúdo obtido. Para selecioná-lo é necessário vincular o bloco de programação a um formulário de referência, confira no tópico **Propriedades do Blockly** da documentação [Bloco de Programação](https://docs.cronapp.io/pages/viewpage.action?pageId=185959641) para mais informações sobre como vincular o bloco a um formulário de referência.

- **Posição**: 1
- **Inglês**: Field
- **Tipo**: Objeto / Object
- **Exemplo:** "vars.input197"

## <span id="page-0-5"></span>Exemplo 1 - Obtendo valor

Após vincular um formulário de referência nas configurações do blockly, o bloco **Obter valor do Campo** recebe o conteúdo do componente [Entrada de texto](https://docs.cronapp.io/pages/viewpage.action?pageId=172736649) "vars.entradaDeTexto" e alimenta a variável "item". Em seguida, o bloc[oExibir Notificação](https://docs.cronapp.io/pages/viewpage.action?pageId=145490579) exibe uma notificação com o conteúdo da variável "item".

#### **Nesta página**

- [Compatibilidade](#page-0-0)
- $\bullet$ [Retorno](#page-0-1)
- [Características do bloco](#page-0-2)
- [Parâmetros](#page-0-3)
- <sup>o</sup> [Campo](#page-0-4)
- [Exemplo 1 Obtendo valor](#page-0-5) [Exemplo 2 - Caixa de Seleção](#page-1-0)  [Múltipla](#page-1-0)
- [Exemplo 3 Obtendo o](#page-2-0)   $\bullet$ [registro ativo](#page-2-0)

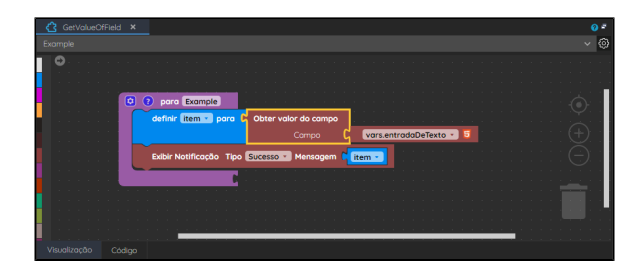

**Figura 2 - Função que obtém o valor do campo do componente Entrada de texto**

Após isso, a função é atribuída ao evento **Ao Clicar** do [botão](https://docs.cronapp.io/pages/viewpage.action?pageId=172736552) e ao clicá-lo na aplicação, a notificação do tipo sucesso com o valor digitado no componente [Entrada de texto](https://docs.cronapp.io/pages/viewpage.action?pageId=172736649) é exibida.

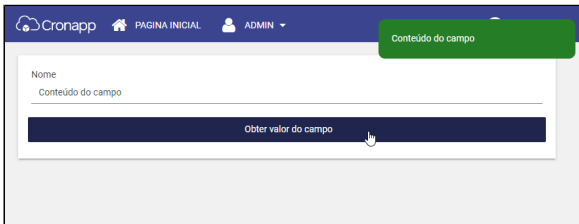

**Figura 2.1 - Retorno da função referente à Figura 2**

### <span id="page-1-0"></span>Exemplo 2 - Caixa de Seleção Múltipla

Neste exemplo, atribuímos o ng-model do componente visual [Caixa de seleção múltipla,](https://docs.cronapp.io/pages/viewpage.action?pageId=172736831) configurada para retornar Objeto, ao bloco **Obter valor do campo.** Este, por sua vez, alimenta a variável "item". Utilizamos um laço de repetição pra percorrer a lista e acessar todos os elementos selecionados na caixa de seleção múltipla e com a ajuda do bloco [imprime](https://docs.cronapp.io/display/CRON2/text_print) e [Obter campo do Json,](https://docs.cronapp.io/display/CRON2/cronapi.json.Operations.getJsonOrMapField) exibimos o nome dos usuários no console do depurador.

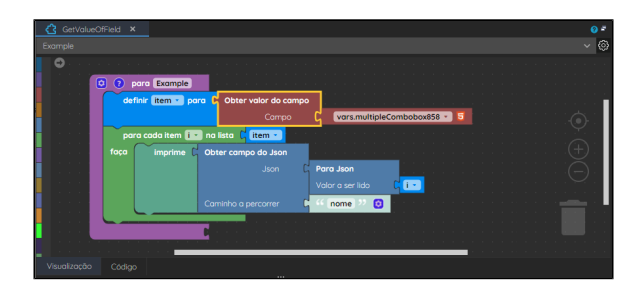

**Figura 3 - Componente Caixa de seleção múltipla em conjunto com o bloco Obter valor do campo**

Ao executar o projeto, selecionamos os nomes dos alunos na caixa de seleção múltipla e, em seguida, acionamos a função através do evento Ao Clicar do botão "Obter valor do campo".

|                | CO Cronapp & PAGINA INICIAL & | ADMIN -              | PERFIL - |
|----------------|-------------------------------|----------------------|----------|
|                |                               |                      |          |
|                |                               | Obter valor do campo |          |
| Nome           |                               |                      |          |
| Corey Taylor x | Jim Hoot X                    |                      | ×        |
| Jim Hoot       |                               |                      |          |
|                |                               |                      |          |

**Figura 3.1 - Selecionando o nome dos alunos e chamando a função**

O resultado da execução da função da figura 3 pode ser conferido abaixo.

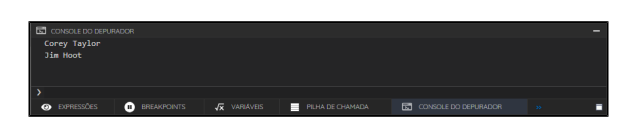

**Figura 3.2 - Resultado da execução da função da figura 3**

# <span id="page-2-0"></span>Exemplo 3 - Obtendo o registro ativo

Ao clicar no ícone indicado pela seta na figura 4, é possível selecionar o objeto ativo da fonte de dados manualmente. Neste exemplo, selecionamos o objeto "Aluno" no parâmetro **Campo**, dessa forma, ao executar a função, o objeto ativo da fonte de dados será exibido no console do depurador.

| GetValueOfField X<br>Example                                                  |                                                                                              |                                                       | $\Omega$ <sup>-1</sup><br>10<br>$\mathcal{Q}$ |
|-------------------------------------------------------------------------------|----------------------------------------------------------------------------------------------|-------------------------------------------------------|-----------------------------------------------|
| $\circ$                                                                       |                                                                                              |                                                       |                                               |
| <b>Q</b> para Example<br>definir item - para<br>imprime L <sub>1</sub> item - | Obter valor do campo<br>Campo<br>Campo a ser alterado<br>Selecione o compo<br>Campo<br>Aluno | Aluno - 5<br>Banco de Dados<br>$\sim$<br>$\checkmark$ | $\boldsymbol{\mathsf{x}}$                     |
|                                                                               |                                                                                              | Solver                                                |                                               |

**Figura 4 - Fonte de dados no bloco Obter valor do campo**

A figura 4.1 exibe a quantidade de itens na grade.

| Pesquisar                                                            |             |                                           |                       |             |  |  |  |  |
|----------------------------------------------------------------------|-------------|-------------------------------------------|-----------------------|-------------|--|--|--|--|
| Obter Valor do Campo                                                 |             |                                           |                       |             |  |  |  |  |
|                                                                      |             |                                           |                       | + ADICIONAR |  |  |  |  |
| <b>NOMET</b>                                                         | <b>NOTA</b> | <b>MEDIA</b>                              | APROVADO <sub>T</sub> | <b>AÇÃO</b> |  |  |  |  |
| James Hetfield 10,00                                                 |             | 10,00                                     | ☑                     | 00          |  |  |  |  |
| Robert Trujillo 10,00                                                |             | 10,00                                     | $\blacktriangledown$  | $\bullet$   |  |  |  |  |
| Lars Ulrich                                                          | 08,00       | 08,00                                     | $\blacktriangledown$  | $\bullet$   |  |  |  |  |
| Kirk Hammett 10,00                                                   |             | 10,00                                     | $\blacktriangledown$  | $\bullet$   |  |  |  |  |
| $\mathbf{I}$<br>$\vert \mathbf{q} \vert$<br>$\overline{\phantom{a}}$ | þ.          | $1$ $\bullet$<br>$\left  \bullet \right $ |                       | Ò           |  |  |  |  |

**Figura 4.1 - Grade contendo os alunos**

O resultado da execução da função da figura 4 pode ser conferido abaixo. Observe que somente o registro ativo na grade foi exibido no console do depurador.

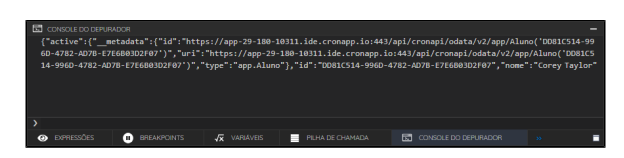

**Figura 4.2 - Resultado da execução da função da figura 4**